When you are working paper labs for COVID events, here are some tips for data entry using the following FAKE lab as an example.

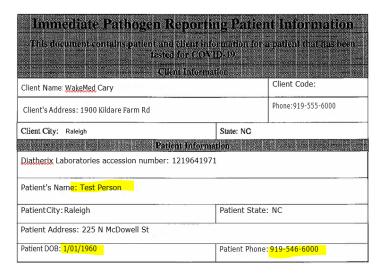

Ensure you search for the person multiple ways, including full & partial name, date of birth, phone number to be sure you don't enter a duplicate person.

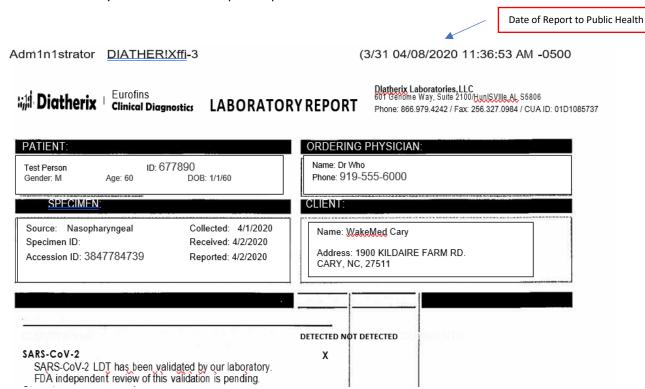

Review the lab form to make sure you know where everything is. Most fields can be entered when you enter the lab results.

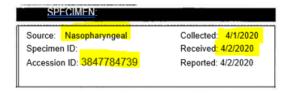

### NC COVID:

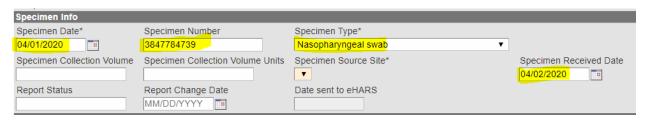

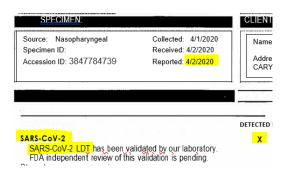

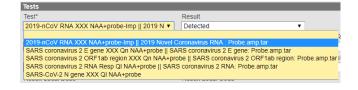

### NCEDSS:

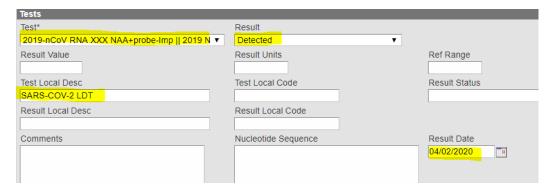

1. If the test is not specifically listed, select the first test in the list, which is an overall unspecific test type

2. If there are test type specifics, like on this one, you can list them in the Test Local Desc field

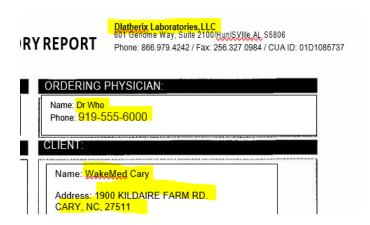

#### NC COVID:

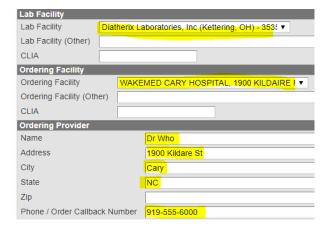

The more information you include, the better to be able to locate the patient information

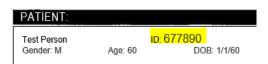

#### NC COVID:

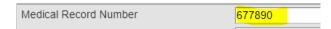

Generally, if there is an ID, this is the medical record number for the ordering facility which can help the locate the patient information if a call is made to the provider.

When you are finished entering the Lab Results, you must go to the Administrative package and complete the Disease Report Information and the Investigation Trail.

The Date of Report to Public Health is the Date the paper lab was received (usually the faxed date at the top of the page (see above)

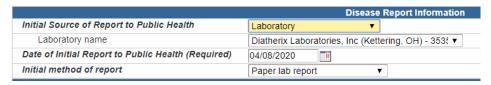

If the lab name is not in the dropdown list, select zz\_other and write the name in

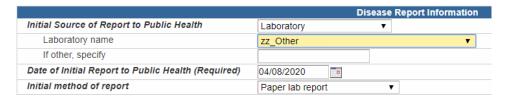

In the Investigation Trail, the LHD (you) owns the first block because the LHD is entering the initial information. Since this is a positive PCR, please assign as confirmed. You only need to enter your name and phone when you are ready to assign the event to the State.

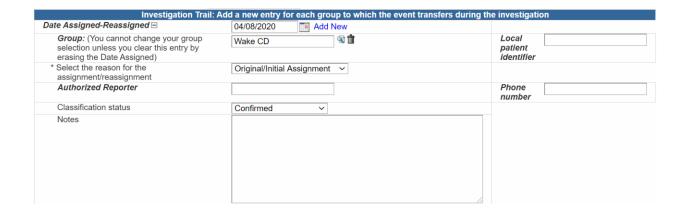